## D-Ifink **TECH SUPPORT**

**How do I connect my android device to my wireless network?**

## **How do I connect my android device to my wireless network?**

## *Note: These steps are for Android ver. 4.1 (Jelly Bean)*

**Step 1:** On your Android device, select the Settings icon.

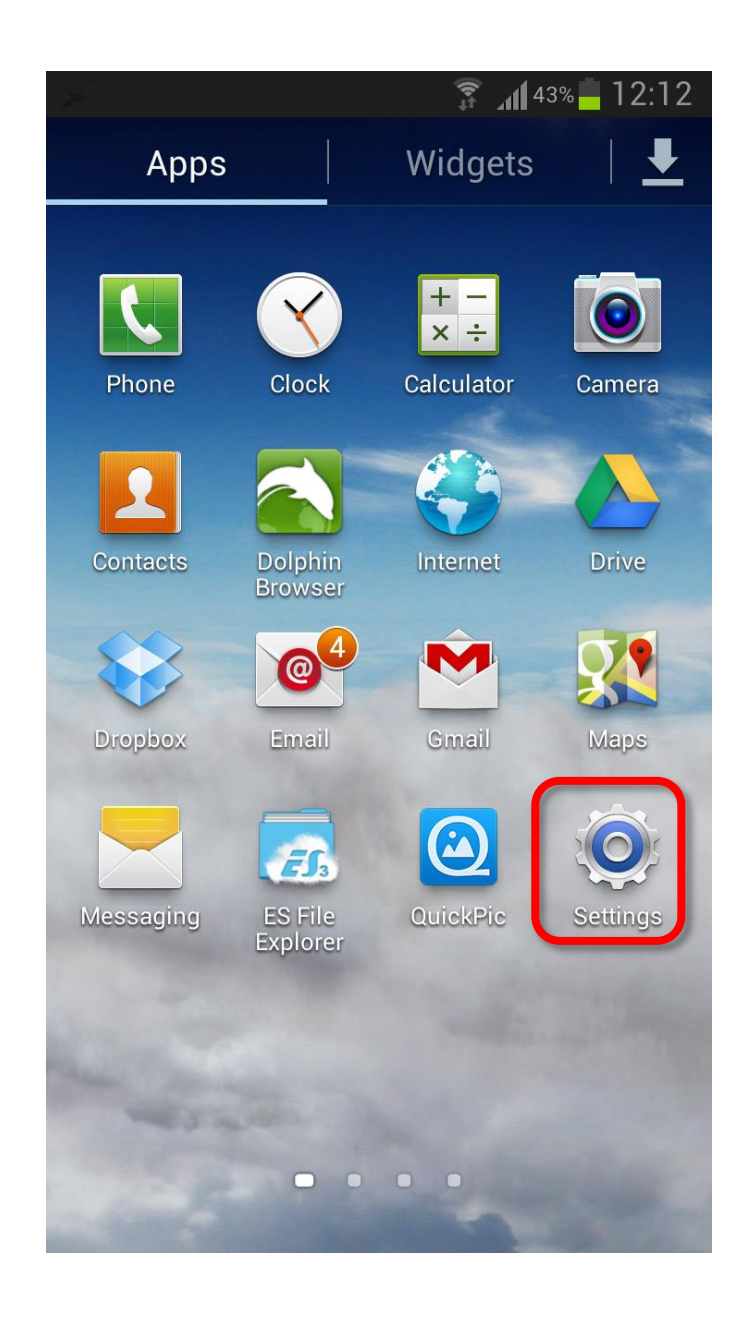

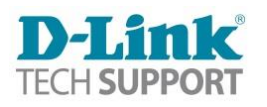

**Step 2:** Under Settings, choose Wi-Fi.

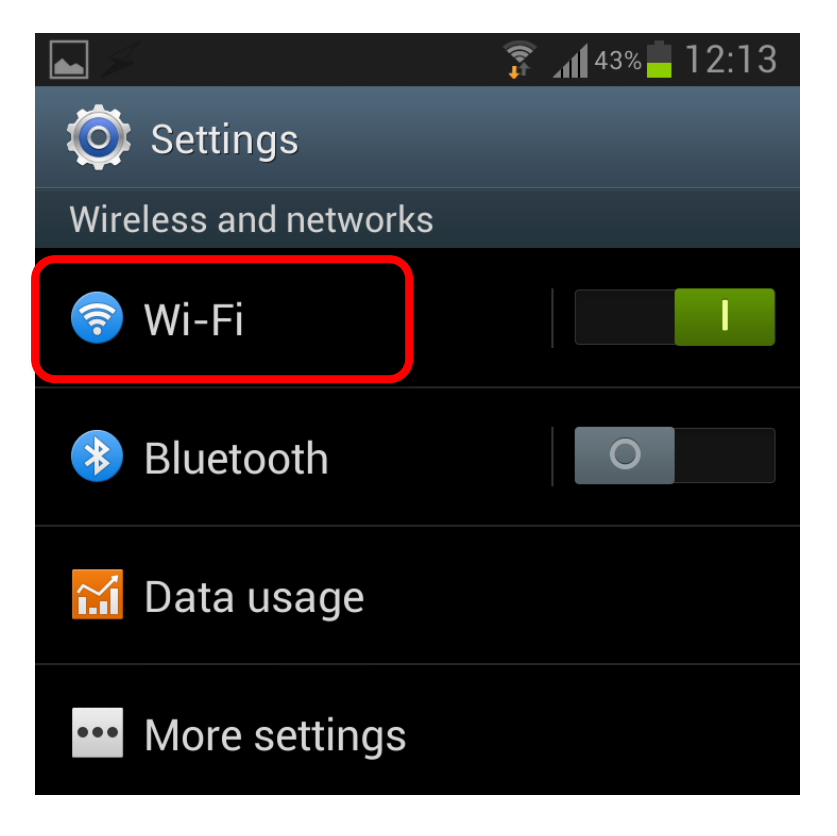

**Step 3:** Select the Wi-Fi network name you want to connect to:

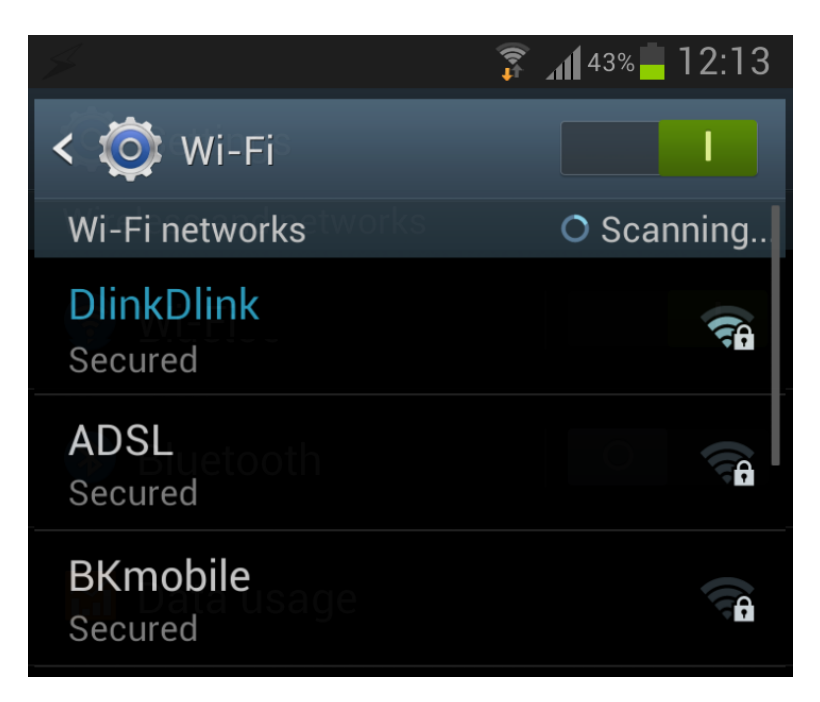

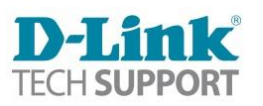

**Step 4:** If the Wi-Fi network is password protected, type in your password and select Connect.

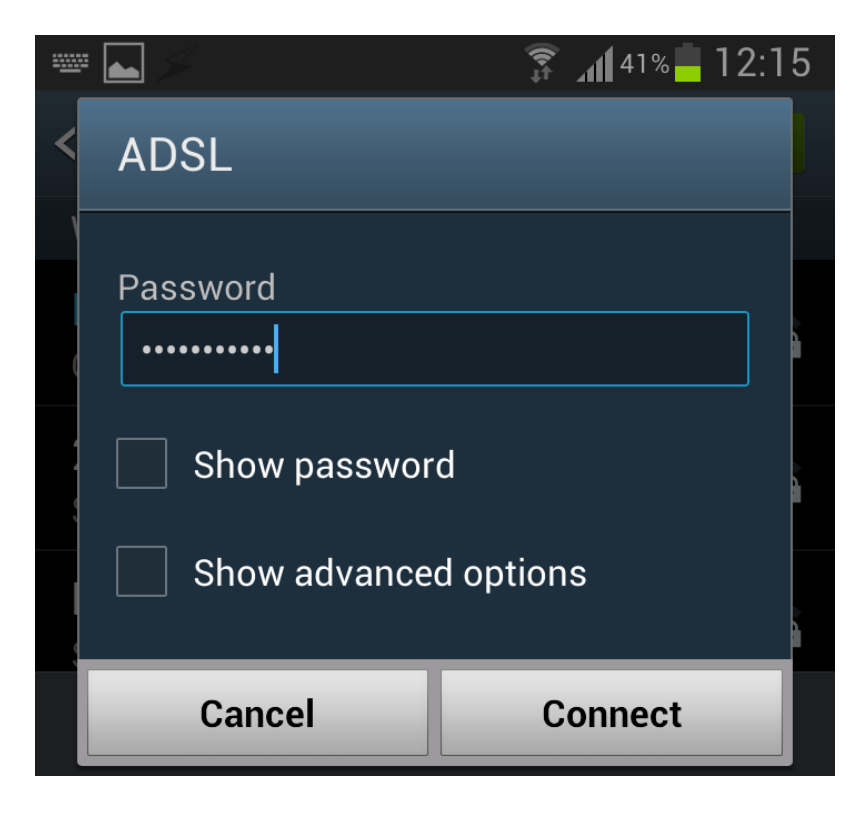

You should now be connected to your Wi-Fi network.

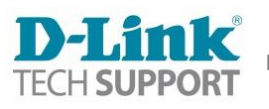